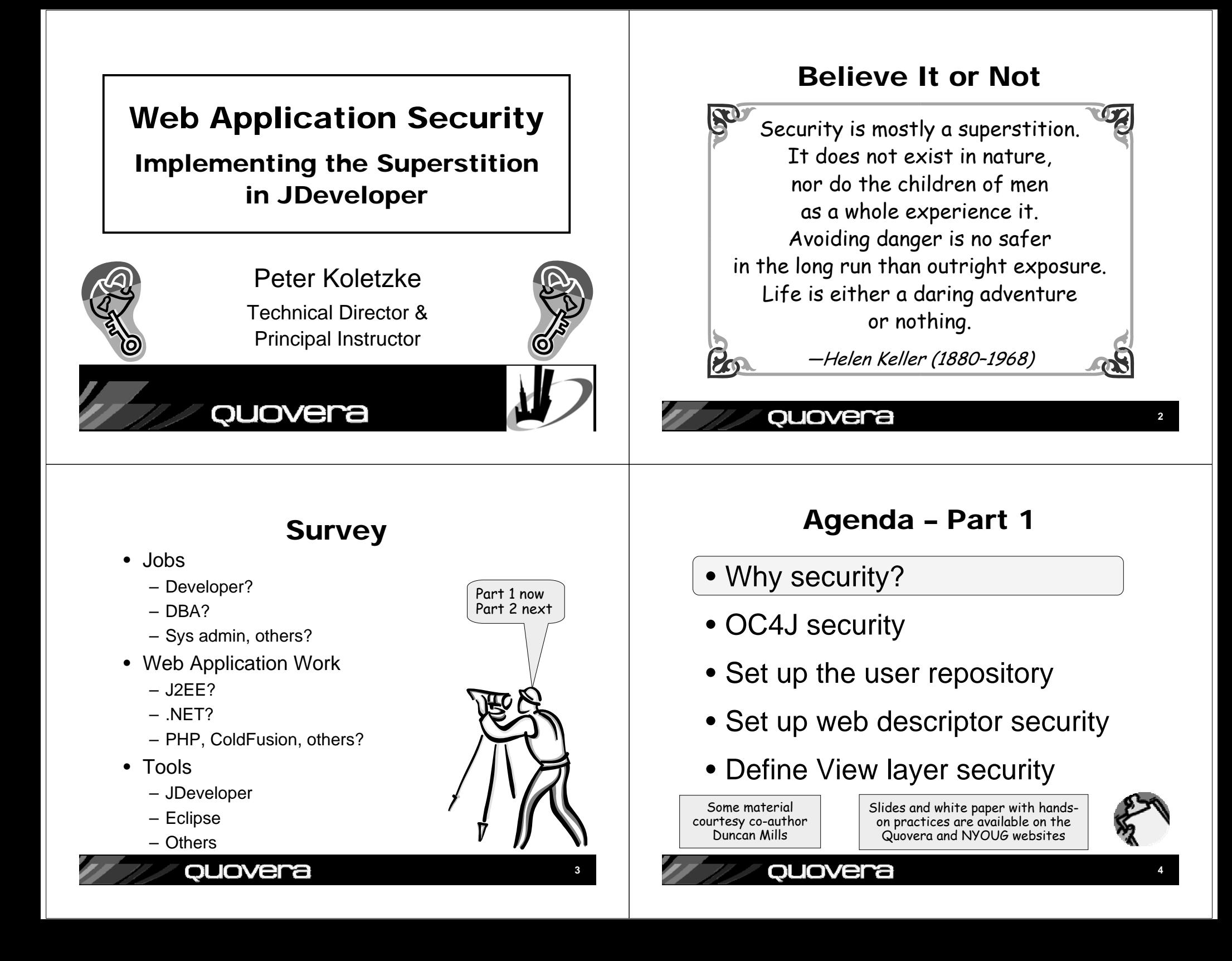

# Application Areas of Exposure

- Unapproved users can run the application
- Approved users can access data or functions they should not access – Access through View or Model code
- You cannot track who accesses the data– Approved or not
- Users bend normal query functions to gain unauthorized access

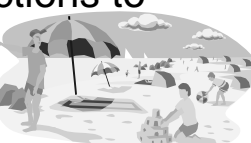

**5**

– SQL injection

#### quovera

# Two Primary Operations

- Authentication
	- Validate that the user is who she/he claims to be
		- Normally done with passwords
		- With extra equipment, could be something else – Retinal scan, thumbprint, DNA (?)
- Authorization
	- Allow authenticated user access to specific resources
	- Usually done with security roles
		- Like database roles
		- Application components (pages, functions) and data are made available to named roles
		- Users are enrolled in roles– User has access to whatever the role is granted

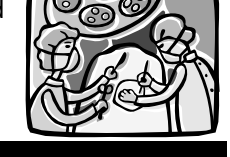

**7**

# Security Objectives

- Ultimate security may just be superstition, however, data must be protected
- Why is exposure greater in web apps?
	- More accessible to any WWW hacker than an internal app
	- Given time and CPU power, a motivated hacker can break any security scheme
- Main objective with any security system:
	- Make breaking in as difficult as possible
- Assume file system of app server is secure
	- Reading configuration files with user identity and application security should be really difficult
	- Operating system and network has other security needs and features

#### ouovera

- Agenda Part 1
- Why security?
- OC4J security
- Set up the user repository
- Set up web descriptor security
- Define View layer security

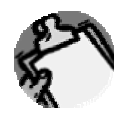

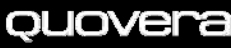

#### How to Implement the Superstition

- Use recognized, prebuilt, proven, supported security technologies
- Java Authentication and Authorization Services (JAAS)
	- Java API library in the J2SE Development Kit (JDK or J2SDK))
- One solution: JAZN
	- Available in Oracle App Server Containers for J2EE (OC4J)
	- Oracle Application Server's J2EE runtime
	- Java authorization and authentication
	- An API to JAAS
	- Meta-API?
	- You configure your application to use JAZN

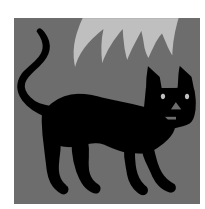

**9**

#### quovera

## Summarizing That

• OC4J in Oracle App Server contains JAZN that calls JAAS in the JDK

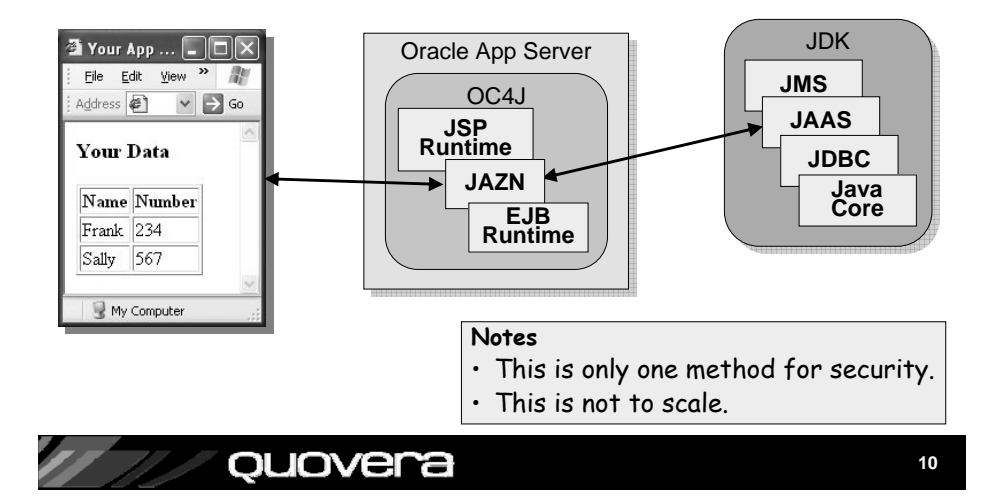

# The User Repository

- The storehouse of user and role information
	- A.k.a., *credentials store* or *identity store*
- JAZN can tap two types of user repositories
	- XML
		- Extensible Markup Language
		- Properties file containing user and role definitions
		- With 10.1.3 OC4J, can set up lightweight SSO
	- LDAP
		- Lightweight Directory Access Protocol
		- A communications protocol
		- Oracle Internet Directory (OID) – Used for Single Sign-On (SSO)
		- OID can read other LDAP providers – E.g., Microsoft Active Directory

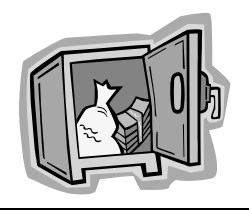

## Application Security Flow

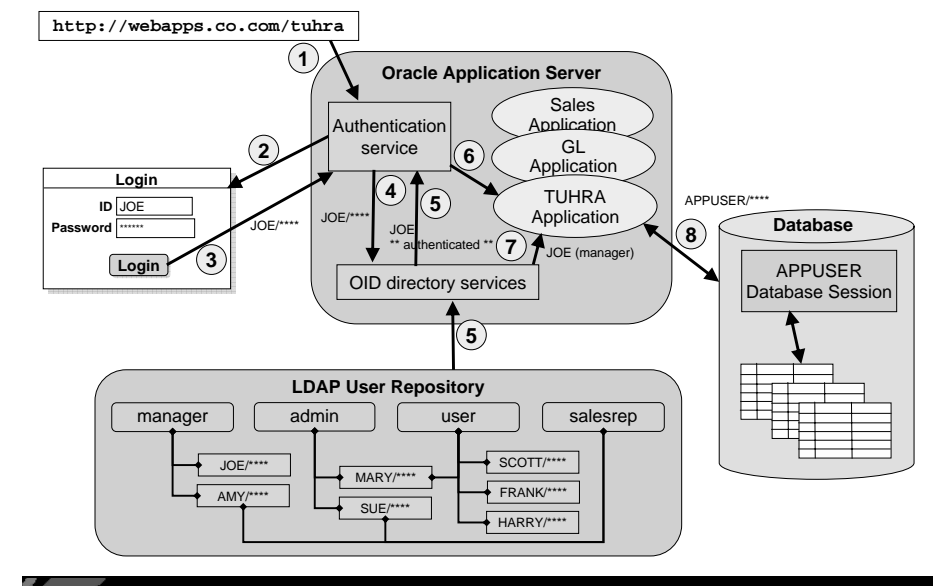

ouovera

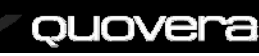

# Application Security Flow

- 1. User sends HTTP request including a context root indicating a particular application.
- 2. The authentication service determines the method (XML or LDAP) and presents a login page.
- 3. The user enters an ID and password and submits the login page.
- 4. The authentication service requests OID to verify the user and password.
- 5. OID verifies the password in from the LDAP source and indicates pass or fail to the authentication service.
- 6. The authentication service accesses the application and places the user name into the HTTP session state.
- 7. The application can request the username or group (role, in this example, "manager") to which the user belongs
- 8. The application connects to the database using the application database user account (APPUSER) written into a configuration file.

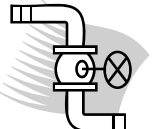

**13**

#### quovera

## Agenda – Part 1

- Why security?
- OC4J security
- Set up the user repository
- Set up web descriptor security
- Define View layer security

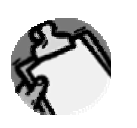

# **Variations**

- Single Signon (SSO)
	- The user is authenticated by iAS (OID or LDAP)
	- The user credentials (name and roles) are available in all applications managed by SSO
		- Details in *Oracle Containers for J2EE Security Guide 10g (10.1.3.1.0)* online guide – Ch.8
- Database users
	- You can connect the user repository to users and passwords in the Oracle database
	- Custom Login Module for JAZN or SSO
		- Details in the Nimphius/Mills article mentioned at end
- Other J2EE-compliant containers such as Tomcat work the same way
- HTTPS is preferred and the set up is the same

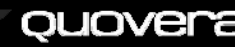

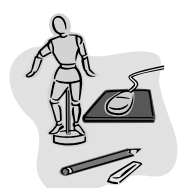

**14**

#### quovera

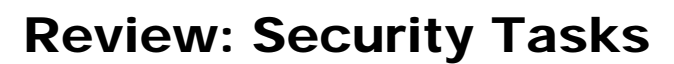

#### **Administrator**

- Select a security system
	- JAZN here
- $\Box$  Set up user repository roles and users
- □ Enroll users in roles in the user repository
- **□** Switch user repositories

#### – Before production

nı

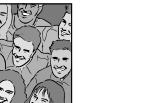

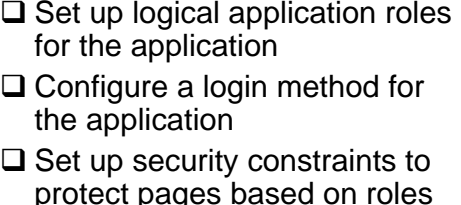

**Developer**

- $\square$  Protect items based on roles
- **To Do – Part 2**
- **□ Secure Model level attributes**
- $\square$  Create login and logout pages
- **□ Protect against SQL injection attacks**
- Log data modifications
- **□** Display the logged-in user
- Use ADF Security

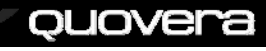

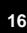

## JDeveloper Support

- Define these files using JDeveloper's XML property editors
	- **<appname>-jazn-data.xml**
	- **<appname>-oc4j-app-data.xml**
	- **web.xml**
	- These files configure the Embedded OC4J Server in JDeveloper
- "<appname>" is the application workspace name in JDeveloper
	- Transfer these settings to the "system" level files in the 10.1.3 server
		- **system-jazn-data.xml**
		- **system-oc4j-app-data.xml**

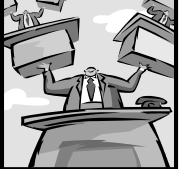

**17**

#### quovera

## Users and Roles in JDeveloper

- **Tools | Embedded OC4J Preferences** after selecting the application
	- Current Workspace\Authentication\ realms\jazn.com

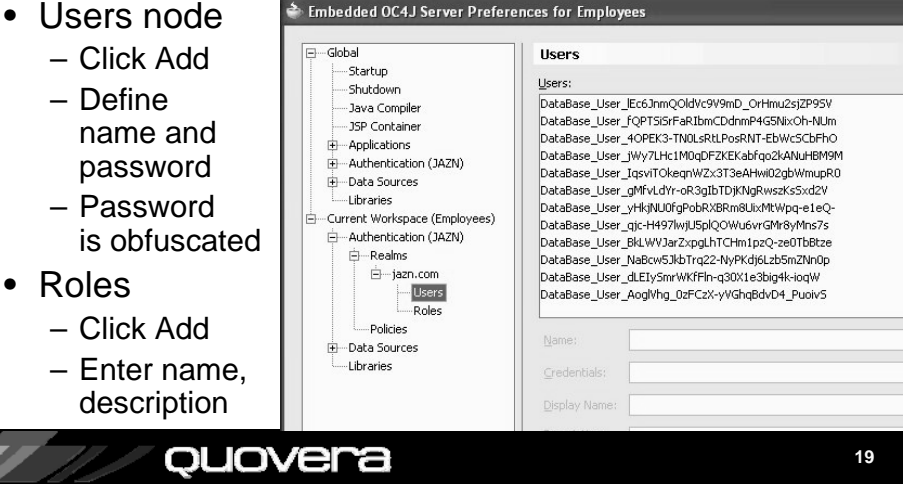

## Set Up Roles and User Accounts

- For XML provider in **<appname>-jazn-data.xml**
- Define within a realm (namespace within the XML file)

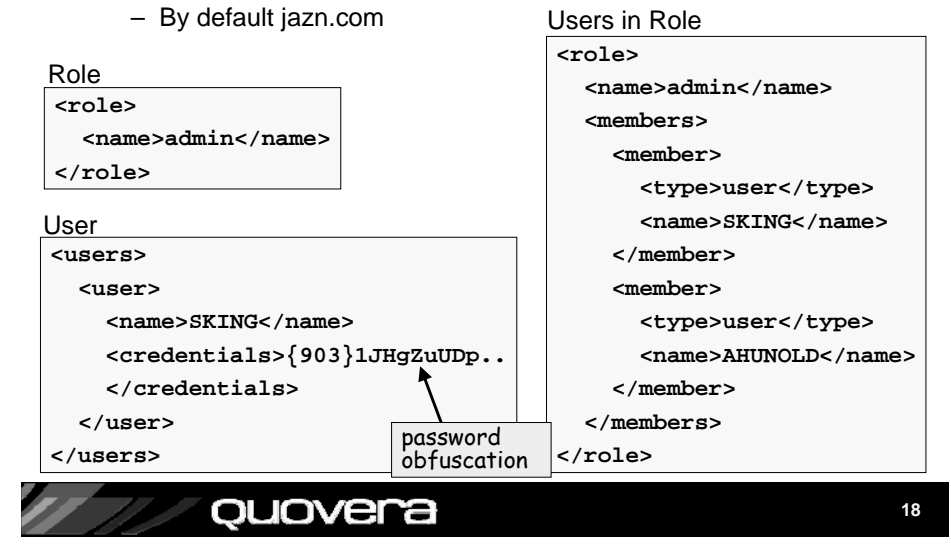

## Enroll Users in Roles

- Members Users tab on Roles page
	- Shuttle users to Selected area.

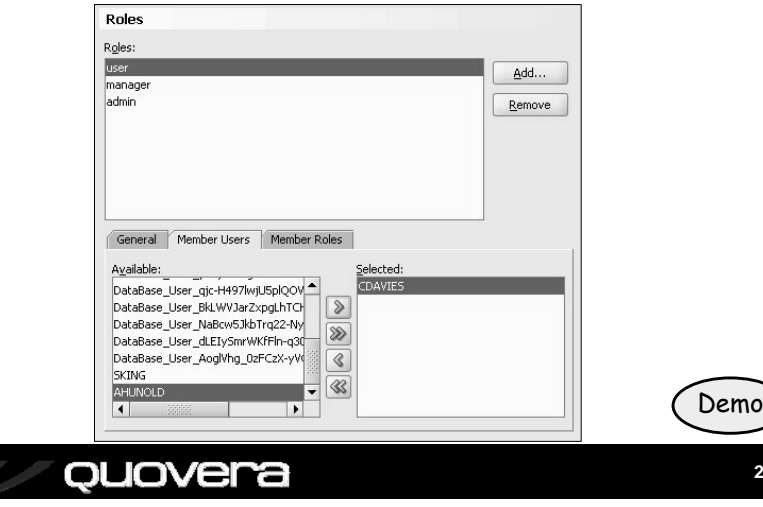

## Agenda – Part 1

- Why security?
- OC4J security
- Set up the user repository
- Set up web descriptor security
- Define View layer security

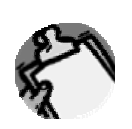

**21**

#### ouovera

## Logical Application Roles

- On web.xml node in ViewController\Web Content\WEB-INF, select **Properties**
	- Web Application Deployment Descriptor dialog
	- On Security Roles page, click Add

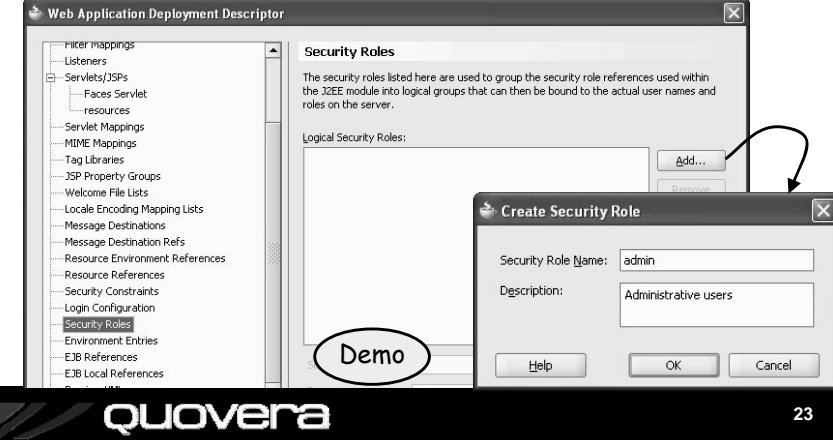

## Set Up Logical Application Roles

- In **web.xml** (web application deployment descriptor)
- Standard J2EE XML file standard contents
- Abstracts the roles required by the application from the user repository roles

#### **<security-role> <description>Administrative users</description> <role-name>admin</role-name> </security-role> <security-role> <description>Management users</description> <role-name>manager</role-name> </security-role>** ouovera

## Define Security Constraints

- Used to map logical roles to URL patterns
- Restricts access to a set of files based on role
- URL pattern represents a directory and file names

ouovera

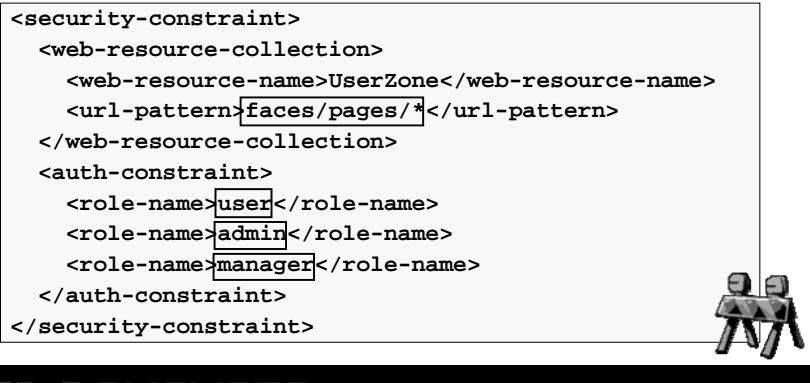

#### Security Constraints

- On Security Constraints node (web.xml), click New
	- A Constraint child node will appear
- Click Add and name the constraint
	- Order matters start with most restrictive

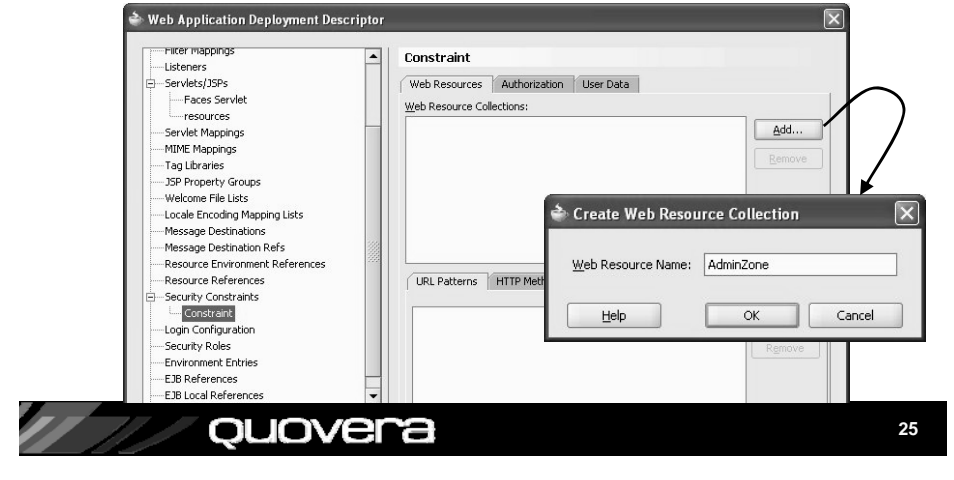

# Define the Constraint

- Select Web Resource Collection (AdminZone)
	- On Authorization tab, select the roles
	- These roles will be constrained to the URL patterns you define next
- On Web Resources tab, select collection
	- Click Add and Enter path and file names (or "\*" for all)
- Repeat creation of constraint for all other URL patterns neede
	- E.g., UserZone constraint for "faces/pages/\*" URL pattern

ouovera

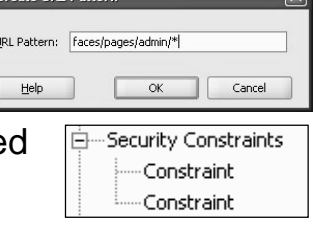

**26**

# Constraint Principles

- Security constraints can be defined for any number of roles.
	- Users can be members of any number of roles
	- Roles can contain any number of users.
- Security constraints protect files and directories.
	- Allow files and directories to be accessed by specific users (roles).
- Pages not protected by a security constraint are accessible to any user
- Security constraints are processed in the order in which they appear in the web.xml file.
	- Access allowed if the servlet finds the first security constraint for the user's role where the page matches the URL pattern
	- URL patterns can include the asterisk ("\*") wildcard character
		- Match file names, for example, "\*Emp.jsp"
		- Match all files in all subdirectories – For example, "/faces/pages/\*"

ouovera

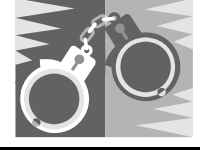

**27**

## Wildcard Gotcha

- Wildcard "\*" stands for "all files and files in all subdirectories"
- E.g., you define URL patterns for "/faces/\*" and "/faces/admin/\*"
	- User role assigned "/faces/\*"
	- Admin role assigned "/faces/admin/\*"
	- User role then has access to /faces/admin pages – Not intentionally, however
- Solution: define specific patterns:
	- User role assigned "/faces/\*.jsp"
	- Admin role assigned "/faces/admin/\*"

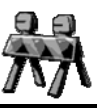

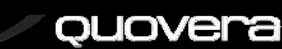

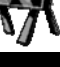

## Navigation Gotcha

- *Redirect* property is "false" by default
	- This indicates a "forward"
		- Controller calls the page directly
	- Problem: no URL is used so the URL pattern cannot be matched
- Set *Redirect* on navigation case to "true"
	- That way, the browser will request the page using the URL pattern
	- "Redirect" requests browser to send URL of the new page
	- Problem: ADF dialog does not work using redirect

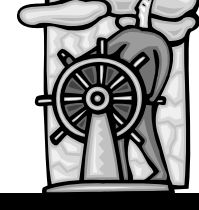

**29**

#### quovera

# Define Login Method

- Login Configuration page (web.xml)
	- Select HTTP Basic Authentication

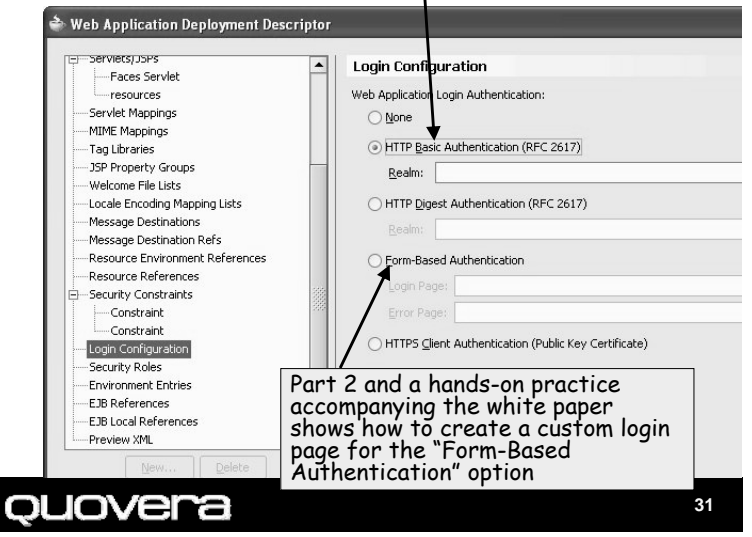

# Define Application Login

- Set login method
	- Basic or form-based authentication
	- Set in **web.xml**

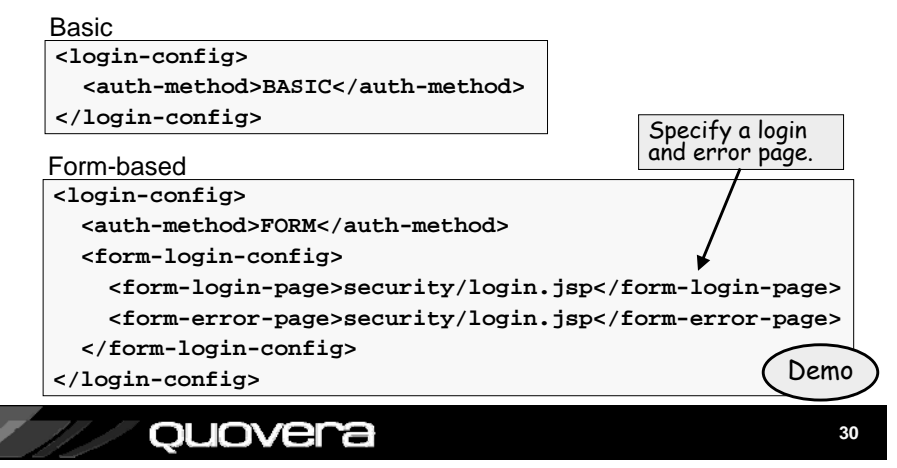

# Testing Basic Authentication

Demo

Employees-ViewController-webapp

ø

Remember my nassword

User name

Password:

**32**

Cancel

 $|?||x$ 

- Reminder:
	- admin can access faces/pages/admin/\*
	- user and admin can access faces/pages/\*
- Define pages for admin and user – One page in each directory
- Test each page
- Basic authentication dialog will appear when you run the page
- Test password protection

ouovera

# Switching User Repositories

- XML user repository is handy for development
	- Stored in **<appname>-jazn-data.xml** in the application root directory – edit it manually
	- Can manage this locally for application development
- LDAP is used for enterprise production systems
- Switch it in **<appname>-oc4j-app-data.xml**

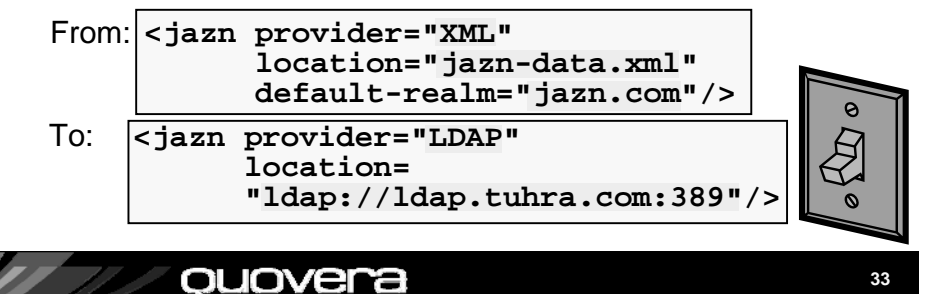

# Agenda – Part 1

- Why security?
- OC4J security
- Set up the user repository
- Set up web descriptor security
- Define View layer security

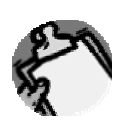

#### ouovera

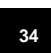

# Who is Running the App?

• Get user role from FacesContext

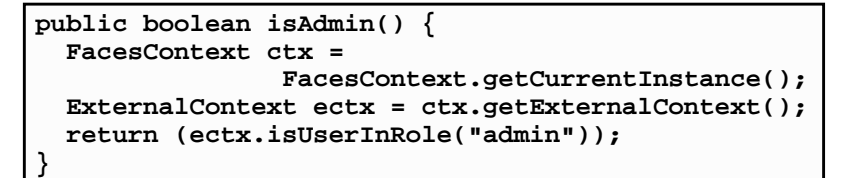

- This requires writing code in some utility class
- Alternative: use JSF-Security – Adds an EL scope: *securityScope*

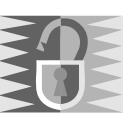

# JSF-Security

- Open source framework for exposing security settings to application
	- jsf-security.sourceforge.net
- Download library file and add it to the project – WEB-INF\lib
- Then role can be queried for value of properties on components
	- *Disabled*
	- *Rendered*
	- *Read-only*

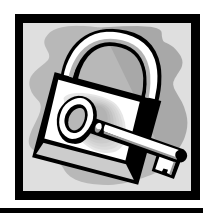

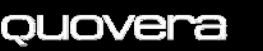

JOVera

# Example 1

• Hide container (af:tableSelectOne) for all but admin and manager roles

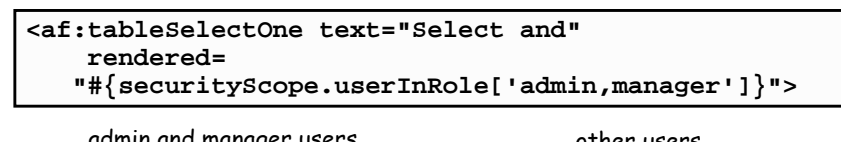

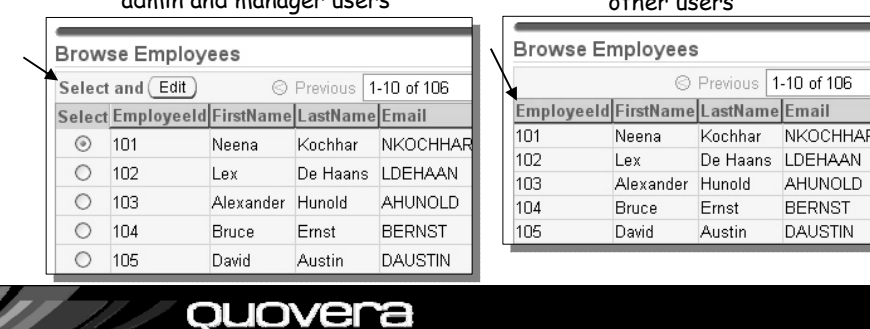

# Example 2

• Disable Salary item for all but admin roles

**<af:inputText value="#{bindings.Salary.inputValue}" label="#{bindings.Salary.label}" required="#{bindings.Salary.mandatory}" columns="#{bindings.Salary.displayWidth}" disabled="#{ !securityScope.userInRole['admin']}" />**

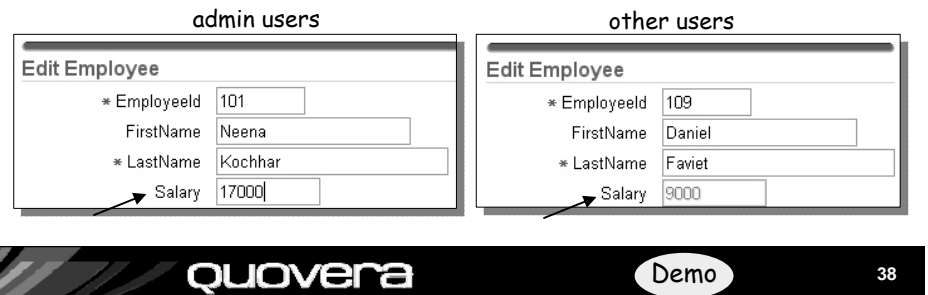

# Agenda - Part 2

## • Define Model layer security

- Create login and logout pages
- Protect against SQL injection
- Log audit information
- Display the user name on the page
- Use the ADF Security framework

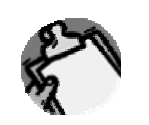

# Review: Security Tasks

#### **Administrator**

- Select a security system
	- JAZN here
- $\blacktriangleright$ Set up user repository roles and users
- $\blacktriangleright$ Enroll users in roles in  $^9$ the user repository
- $\blacktriangleright$ Switch user repositories
	- Before production

Set up logical application roles for the application Configure a login method for the application  $\blacktriangleright$  Set up security constraints to protect pages based on roles **P**rotect items based on roles **Developer To Do: □ Secure Model level attributes**  $\square$  Create login and logout pages **□ Protect against SQL injection attacks**  Log data modifications **□** Display the logged-in user Use ADF Security

ouovera

## Securing Model Layer ADF BC Attributes

- ADF BC can read the role of an authenticated user
- Used to secure entity attributes
	- Mark them as
		- Read-only
	- Updateable while new
	- Always Updatable
- Automatically reflected by the UI

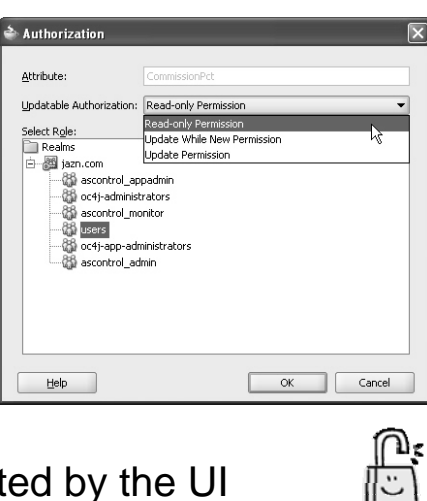

#### quovera

## Secure Model Attributes

- 1. Tell ADF BC to worry about security
- 2. Propagate jazn-data.xml data
	- • Make sure that the following files contain the same users and roles:
		- •%JDEV%/j2ee/home/config/system-jazn-data.xml
		- • %JDEV%/jdev/system/oracle.j2ee.10.1.3.n.n/ embedded-oc4j/config/system-jazn-data.xml
		- •%workspace%/workspace-jazn-data.xml
	- •This is just for design time

ouovera

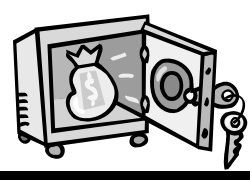

**43**

**41**

# Secure Model Attributes

- 1. Tell ADF BC to worry about security
	- Set the configuration param **jbo.security.enforce=Auth**

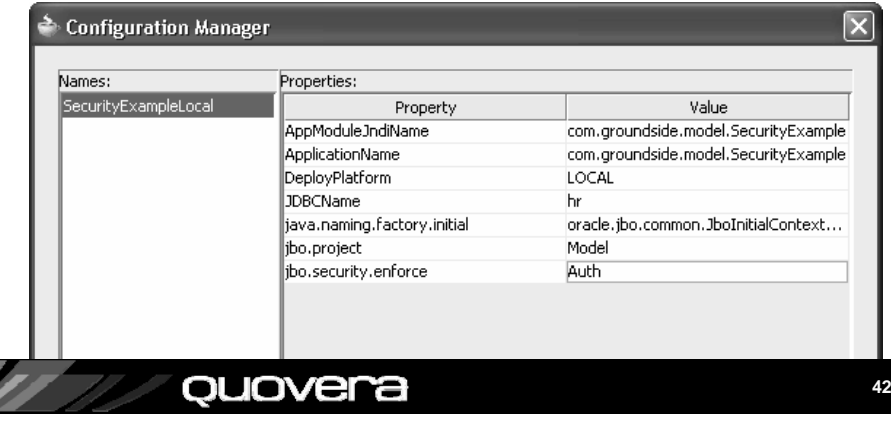

## Secure Model Attributes

- 1. Tell ADF BC to worry about security
- 2. Propagate the jazn-data.xml data
- 3. Edit the Entity **Object** 
	- • Select the Authorization node
	- • Select anattribute
	- •Click Add

ouovera

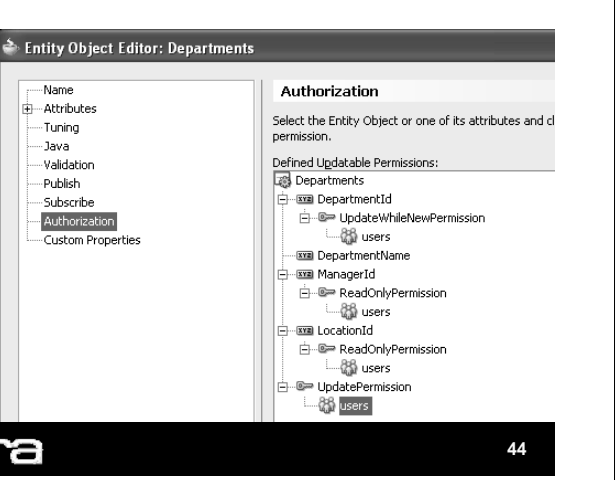

## Agenda - Part 2

- Define Model layer security
- Create login and logout pages
- Protect against SQL injection
- Log audit information
- Display the user name on the page
- Use the ADF Security framework

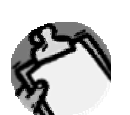

**45**

#### quovera

## Login Page

- 3. In the web.xml editor, set login page as security/login.jsp
- 4. This page will be used instead of the basic authentication page

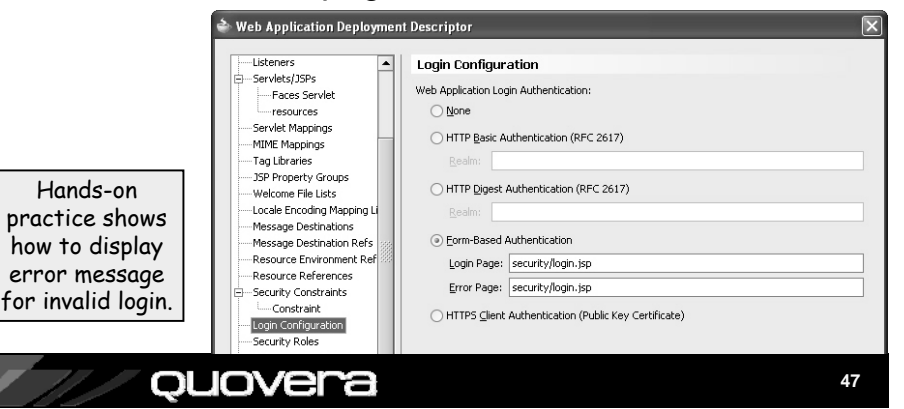

## Login Page

- 1. Create non-JSF JSP
	- \security subdirectory
	- – JSF is processed after the JSP authentication takes place

\* Username: \* Password:

Logir

- 2. Add standard HTML items
	- Form
		- •Name: j\_security\_check
		- •Method: post
	- Fields
		- Names: j\_username,
	- j\_password
	- – Button
		- •Name: login
		- •Value: Login

#### quovera

## Logout Page

- $\bullet$  Need to invalidate session and navigate to the login page
- 1. Define page and navigation

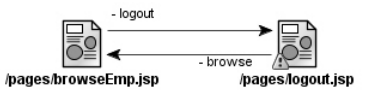

- 2. Add a button on the browse page
	- –Text: Logout
	- – Action: browse
		- Will navigate to the logout page
	- –Immediate: true

ouovera

• So validation is not performed

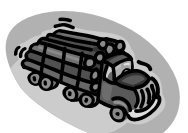

#### Logout Page Logout Page 3. Add items to the page • In new backing bean: – PanelHeader – for message – Button**public String logoutButton\_action() throws IOException** • Text: Yes**{** – Button**ExternalContext ectx = FacesContext. Create Managed Bean** • Text: No**getCurrentInstance().getExternalContext();** • Action: browse**HttpServletResponse response =** Name: backing logout 4. Add backing bean code to **(HttpServletResponse)ectx.getResponse();** hrapp.view.backing.Logout Class: Browse. **HttpSession session = (HttpSession)** Yes buttonrequest Scope: Generate Class If It Does Not Exist **ectx.getSession(false);** – Invalidate session **session.invalidate();** Help Cancel – Navigate to the browse page **response.sendRedirect("./browseEmp.jsp");** • This will activate the login page **return null;** – Double click the button to create the bean **}** • Create the bean (backing\_logout) • Rename the method (logoutButton\_action) quovera ouovera **4950**Agenda - Part 2 SQL Injection • A technique used to insert unintended • Define Model layer security SQL text inside query forms, e.g., • Create login and logout pages **SELECT \* FROM employees WHERE last\_name LIKE '<field\_value>%**' • Protect against SQL injection • User is supposed to enter something • Log audit information like "Kin" in the Last Name query field –The SQL would then be: • Display the user name on the page **SELECT \* FROM employees WHERE last\_name LIKE 'Kin%'**• Use the ADF Security framework

#### ouovera

## SQL Injection Attempt

- $\bullet$  The user could, instead, enter: **%' and salary > 10000 --**
- This turns into:

**SELECT \* FROM employees WHERE last\_name LIKE '%' and salary > 10000 -- %'**

- The user will be able to see all employees with salaries over 10,000
	- Could be a problem
- Smart hackers could potentially enter function calls or other code that changes data as well

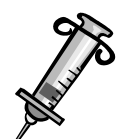

**53**

#### quovera

## Logic for Query Criteria Filter

- Intercept and filter the search criteria
	- Implement a Impl class for the VO
	- Override getViewCriteriaClause(boolean)
- Filter can check for "warning" strings
	- Operators
	- Column names
	- Pseudo columns
- Regular Expressions are excellent for this

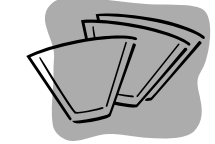

# SQL Injection Solutions

- Do not use Find mode (in ADF Faces) – However, it is very convenient
- Instead, use bind variables (parameterized queries)
	- Nearly 100% solution
	- Database matches datatypes
	- Does not construct SQL clause predicates
- Like the Oracle Reports bind parameter
	- QBE uses parameters like the lexical parameters: part of the SQL statement
- You can also filter query parameters before processing
	- See hands-on practice on website

#### quovera

ouovera

# Filtering the Criteria

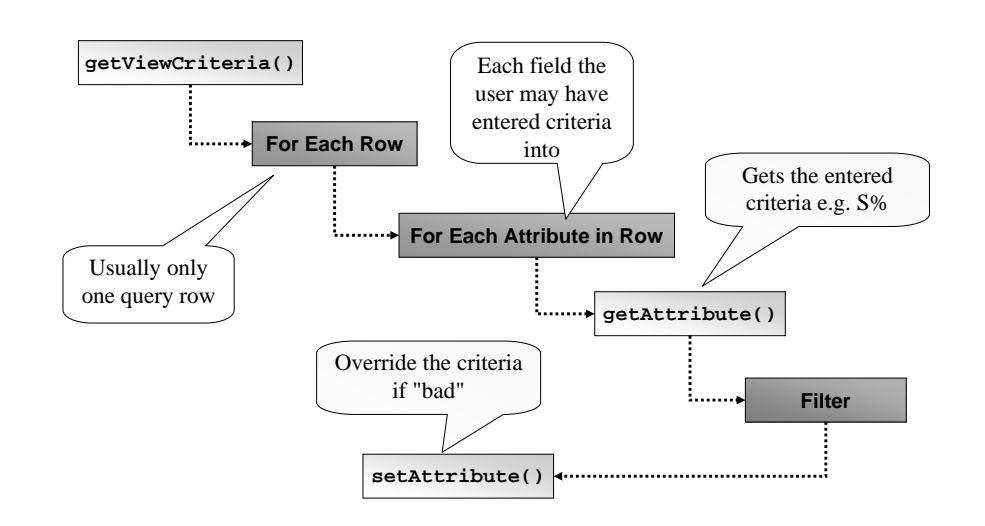

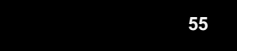

## A Simple Filter

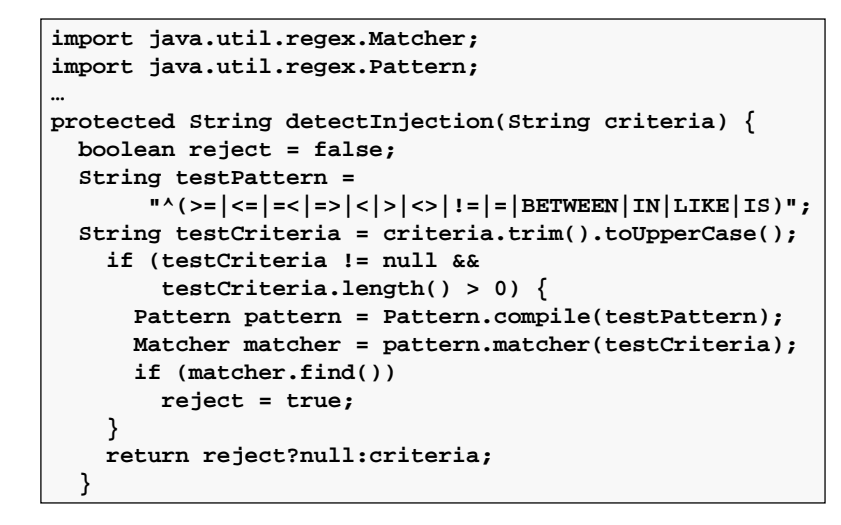

# Agenda - Part 2

- Define Model layer security
- Create login and logout pages
- Protect against SQL injection
- Log audit information
- Display the user name on the page
- Use the ADF Security framework

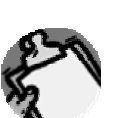

**58**

#### ouovera

**57**

**59**

## Audit Columns in ADF BC

• Entity object history column property

ouovera

ouovera

- created on
- created by
- modified on
- modified by
- version
- Requires use of JAZNsecurity

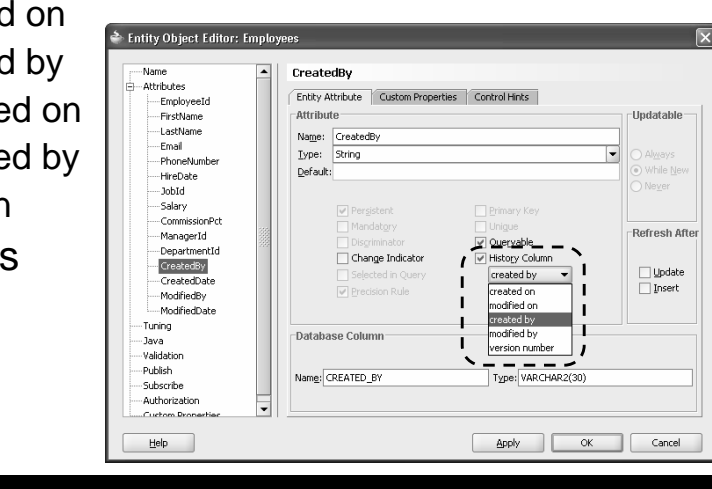

# More Advanced Audit

- History columns mechanism may not be enough for some uses
	- Saving old versions of records
	- Writing audit trails to a different table
	- Non ADF BC applications also update the tables
- Use table triggers to write the audit info
- The problem of "identity"
	- Database account is most likely shared
	- Need to push the J2EE identity into the DB…

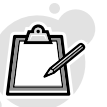

# Steps for Propagating Identity

- 1. Set up application context to store this additional metadata
- 2. Use the context information from the table triggers
- 3. Set the context information at runtime from ADF BC

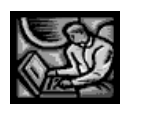

**61**

**63**

quovera

ouovera

#### The Context Package

**CREATE OR REPLACE PACKAGE security\_pkg ISPROCEDURE set\_security\_context ( p\_username IN VARCHAR2, p\_application IN VARCHAR2 DEFAULT 'TUHRA'); END security\_pkg;**

```
CREATE OR REPLACE PACKAGE BODY security_pkg
ISPROCEDURE set_security_context (
     p_username IN VARCHAR2,
     p_application IN VARCHAR2 DEFAULT 'TUHRA')
  ISBEGIN-- Write the user info into the context areaSYS.DBMS_SESSION.set_context ('HR_CONTEXT',
         'APP_USERNAME', p_username);
  EXCEPTION-- exception handling code
  END;
END security_pkg;
```
# Application Context

- A namespace containing name=value pairs
	- "Session State" in the database
	- USERENV is one such

**SELECT SYS\_CONTEXT('USERENV','NLS\_DATE\_FORMAT') FROM DUAL;**

• Populated by a defined (trusted) package

**CREATE CONTEXT hr\_context USING security\_pkg;**

• Used for VPD as well

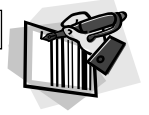

#### quovera

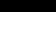

**62**

#### Using The Context

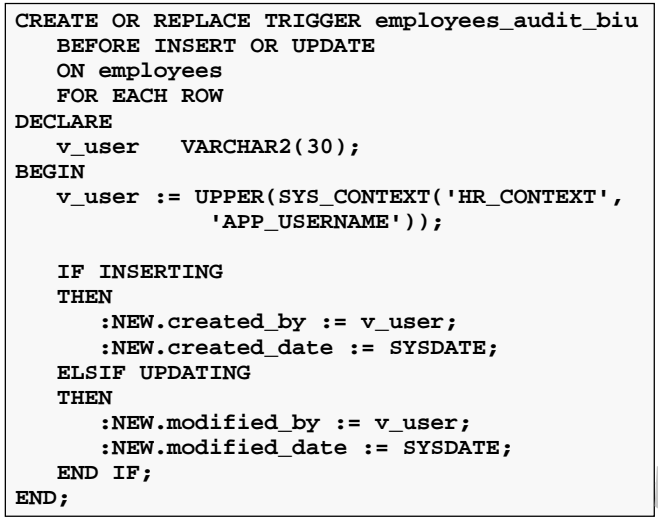

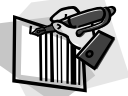

#### ouovera

# Setting the Context from ADF

• Application module prepareSession() method

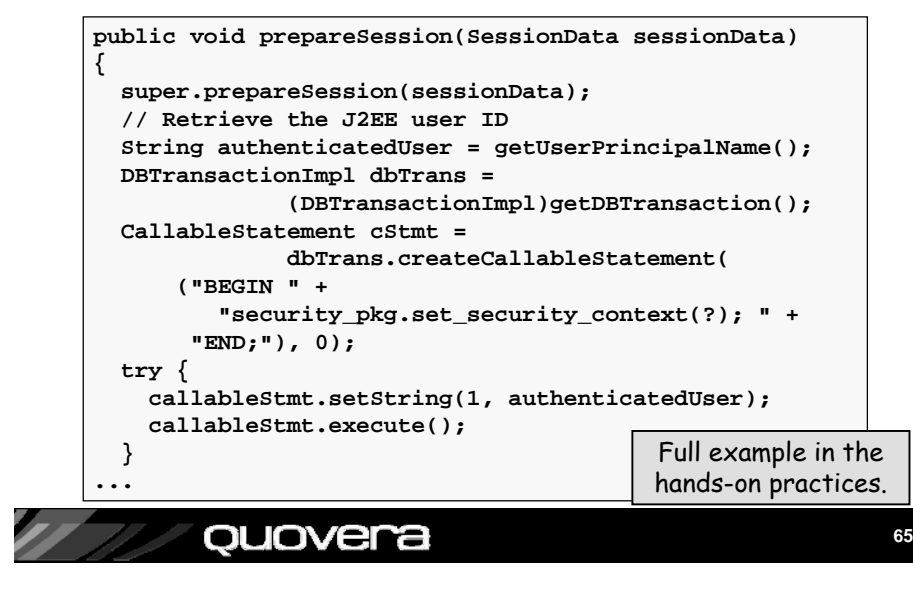

# Agenda - Part 2

- Define Model layer security
- Create login and logout pages
- Protect against SQL injection
- Log audit information
- Display the user name on the page
- Use the ADF Security framework

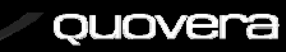

# Display the Username

- The user name is in the securityScope
- 1. Add an outputFormatted item
	- This should be part of the template
- 2. Set *Value* property
	- Signed in as "#{securityScope.remoteUser}"

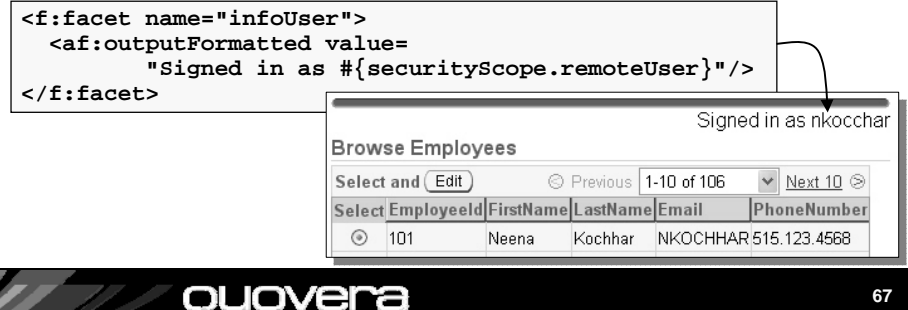

## Agenda - Part 2

- Define Model layer security
- Create login and logout pages
- Protect against SQL injection
- Log audit information
- Display the user name on the page
- Use the ADF Security framework

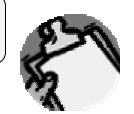

#### lovera

# ADF Security

- Alternative to container security method explained before
- ADF feature that allows you to control access on the binding level
- Affects the View layer code
- Use this for any Business Service
	- ADF BC, EJB, web services, POJO
	- Compared to Model security which is for ADF BC only
- Works with JAAS and OC4J
- **Requirement**: currently, all bindings must have authorization defined

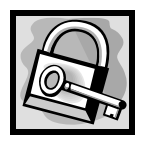

**69**

#### quovera

## 1. Configure the Application - A

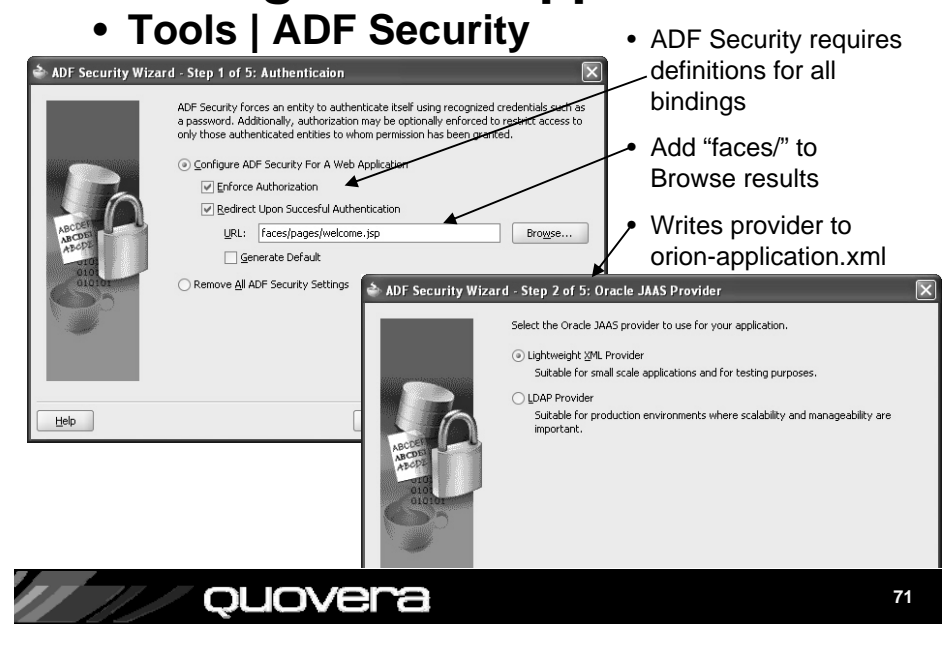

# ADF Security - Steps

- 1. Configure application for ADF Security
	- Use the ADF Security Wizard
	- Available in JDev 10.1.3.2 (not 10.1.3.1)
- 2. Define OC4J container security
- 3. Define security on all bindings
	- Use the Edit Authorization right-click menu item
	- PageDef file
	- Individual bindings
- 4. Optionally restrict access to components

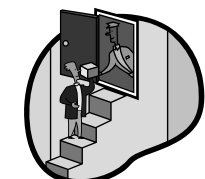

#### ouovera

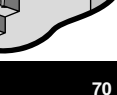

## 1. Configure the Application - B

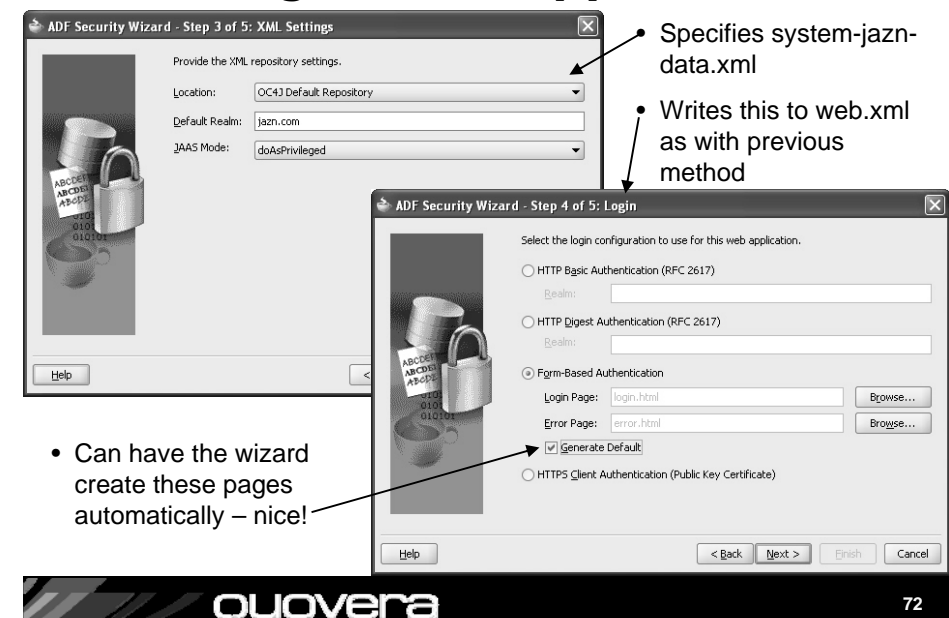

# 1. Configure the Application - C

- adfAuthentication is the constraint name
- Set up roles

•

• This ends up in web.xml

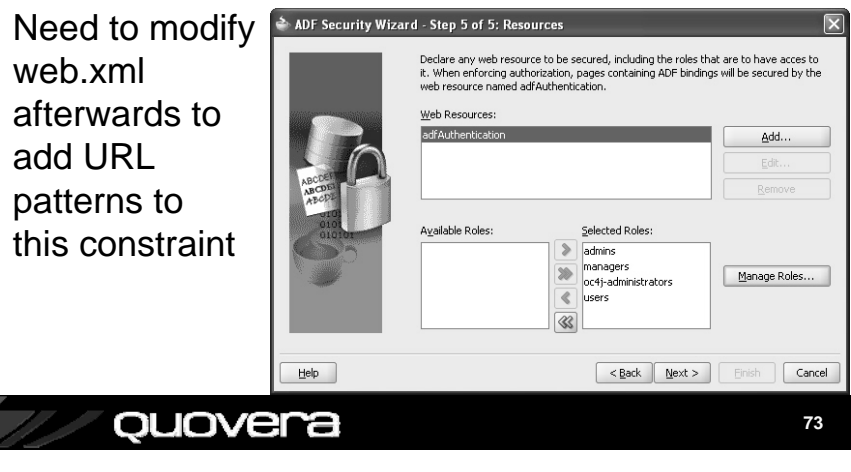

#### 2. Define OC4J Container Security

• Set up users and roles and map users to roles, as before but use Global area

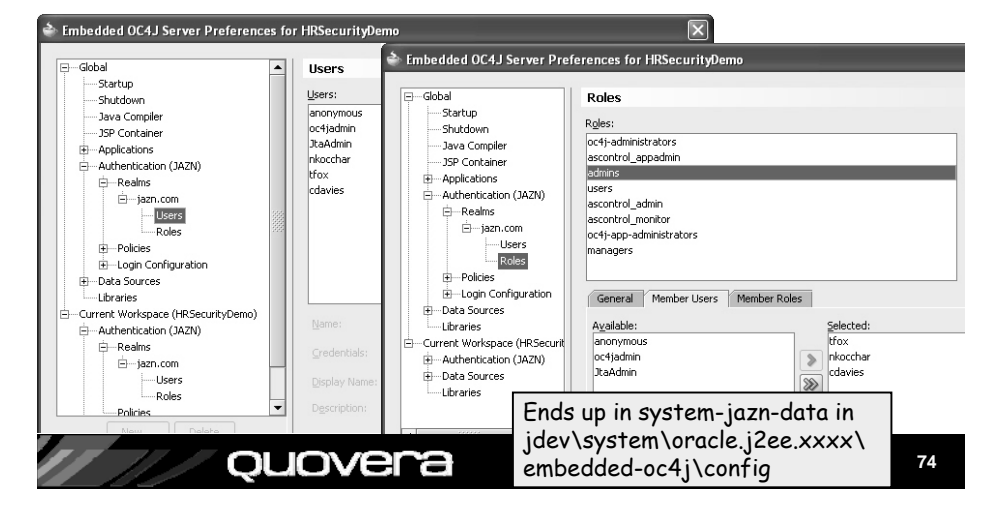

#### 3. Define Security on the Bindings

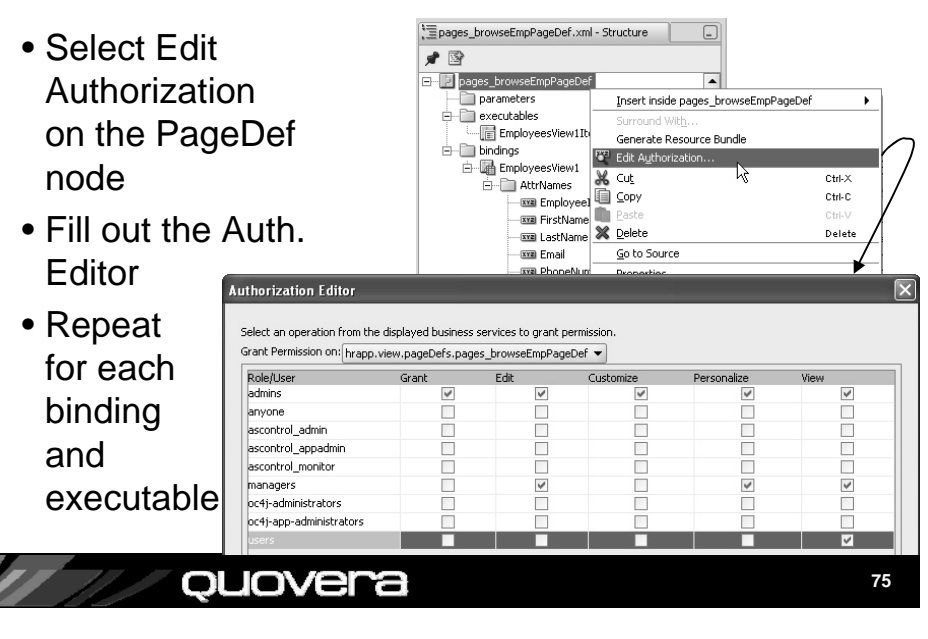

#### 4. Optionally Restrict Access to Components - A

- Set Disabled, Rendered properties on components based on the PermissionInfo object
	- This reads the binding grants you defined in the Edit Authorization dialog for that user's role

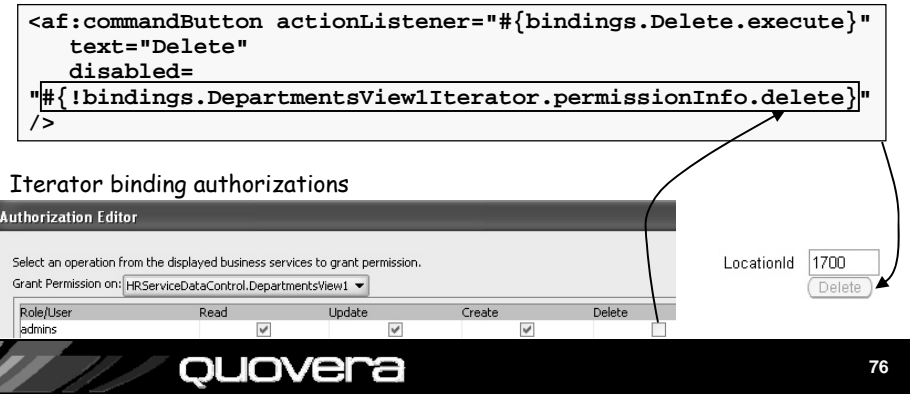

#### 4. Optionally Restrict Access to Components - B

• Access the grants programmatically in backing bean code

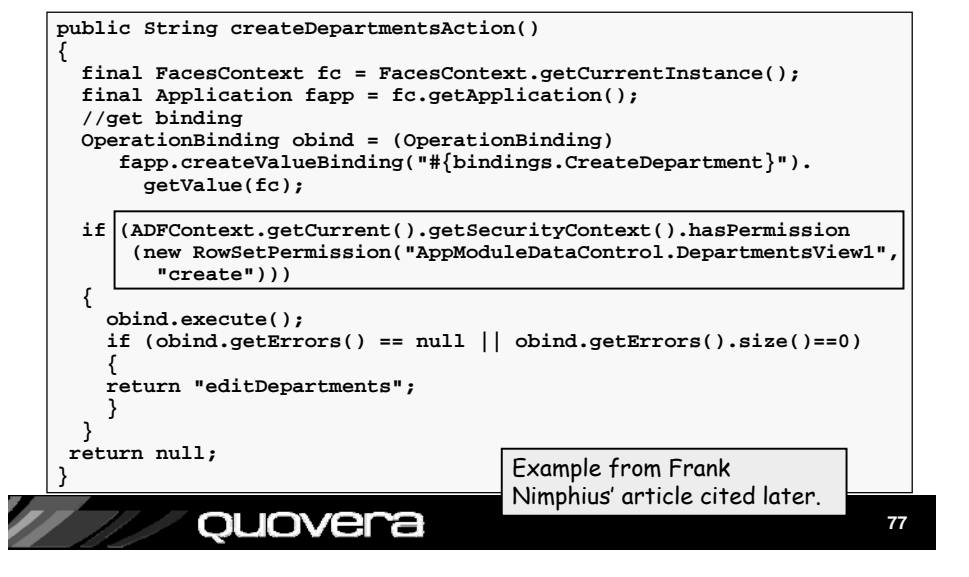

## To Use or Not To Use?

- It's actually more complex, but easier to define
	- Huh?
	- Easy: Wizard and authorization dialogs help
	- Complex: It requires granting every binding
- Use it if your business service is not ADF BC
- Use it if you need low-level control of elements

– More options than ADF BC authorization control

- Use it if you prefer "easy" declarative screens
- Wait, if you can, for an upcoming version that allows you to declare permissions for only bindings that need permissions

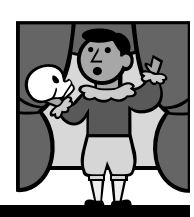

Stay tuned for JDev R 11

**78**

#### ouovera

Other Resources

- *Declarative J2EE authentication and authorization with JAAS,* Frank Nimphius and Duncan Mills
	- Google search that title
- *Oracle Application Server Containers for J2EE Security Guide 10g Release 3 (10.1.3)*
	- download-east.oracle.com/docs/cd/B25221\_04/web.1013/b14429/toc.htm
- *Introduction to ADF Security in JDeveloper 10.1.3.2*, Frank Nimphius on OTN
	- Google search that title
- White paper for this talk
	- Hands-on practices
	- On the IOUG SELECT and Quovera websites

#### Summary

- You need to design application security
- OC4J offers easy access to standard JAAS security features (JAZN)
- JAZN supports user repositories in XML and LDAP
- JDeveloper can help you define XML user repositories and hooks into the app
- Design and test for all security breach scenarios

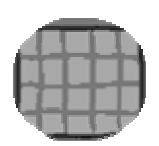

#### ouovera

**79**

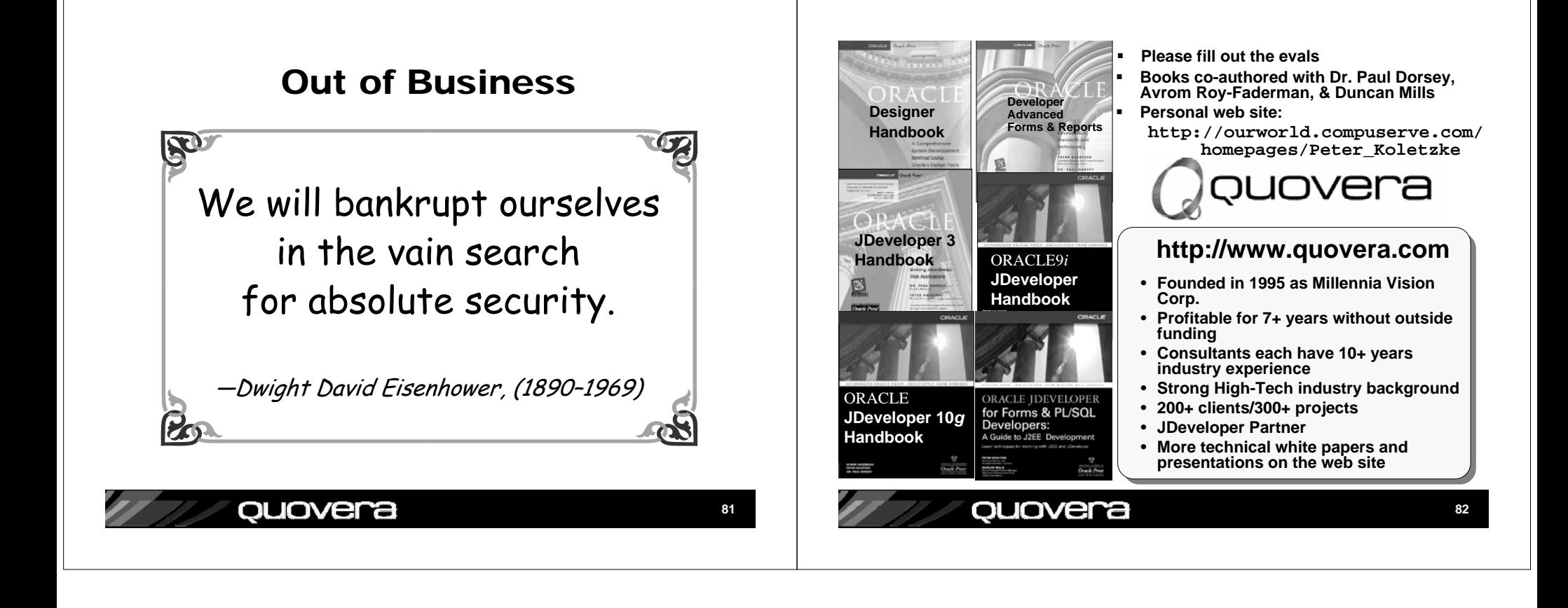